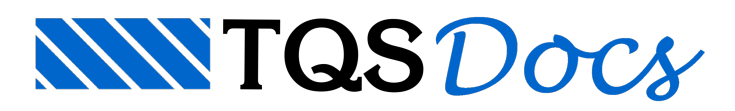

## Roteiro de lançamento de carga móvel – Parte 2 – Ponte Rolante

Utilizando a ferramenta de carga móvel no Modelador Estrutural, é possível simular trens-tipo e até mesmo pontes rolantes nos modelos analisados pelo TQS®.

Será apresentado um exemplo de lançamento e análise dos carregamentos de uma ponte rolante em um galpão prémoldado. Através desse exemplo, serão apresentados os passos necessários para o lançamento tanto de pontes rolantes como de trens-tipo.

Os comandos que serão utilizados neste exemplo foram previamente apresentados com mais detalhes no texto Lançamento de carga móvel no TQS – Parte 1 (http://www.tqs.com.br/suporte-e-servicos/biblioteca-digitaltqs/3-concepcao-estrutural/281-roteiro-de-lancamento-de-carga-movel-parte-1). Portanto, é necessário conhecêlos, uma vez que o lançamento de trens-tipo e pontes rolantes utilizam tais comandos.

A simulação de uma ponte rolante é feita através do lançamento das cargas móveis, a fim de representar o deslocamento da ponte rolante através das cargas que são aplicadas nas vigas de rolamento. Por exemplo, se uma ponte rolante apresenta 4 rodas e, portanto, 4 pontos de apoio nas vigas de rolamento, deverão ser inseridas 4 cargas móveis no Modelador Estrutural.

Todas as cargas móveis de uma mesma ponte rolante deverão pertencer à mesmacargaadicional (previamente definida em Dados do Edifício >> Cargas >> Adicionais >> Outras), de modo que cada caso independente de carregamento representaráa ponte rolante em uma determinada posição. Ou seja, se o projeto possuir apenas uma ponte rolante, deverá ser definida apenas uma carga adicional (nos Dados do Edifício) para representá-la. Se o projeto possuir duas pontes rolantes, então duas cargas adicionais, e assim em diante.

Deve-se atentar ao fato de que o número de cargas adicionais e as respectivas quantidades de casos independentes de carregamento podem gerar umagrande quantidade de casos de carregamento aserem analisados durante o Processamento Global. Um número excessivo de casos de carregamento pode onerar o tempo de processamento e atémesmo causar erros quando o limite for ultrapassado.

## Exemplo

Neste exemplo foi lançada uma ponte rolante em um galpão de concreto pré-moldado (Figura 1), logo se criou apenas umacargaadicional (ADIA) (Dados do Edifício >> Cargas >> Adicionais >> Outras) sob o nome PONTEROLANTE. Para essacargaadicional, foram definidos 15 casos independentes de carregamento, sendo criados os casos de carregamento ADIA1, ADIA2,..., ADIA15, que representaram a ponte rolante em 15 posições distintas (Figura 2).

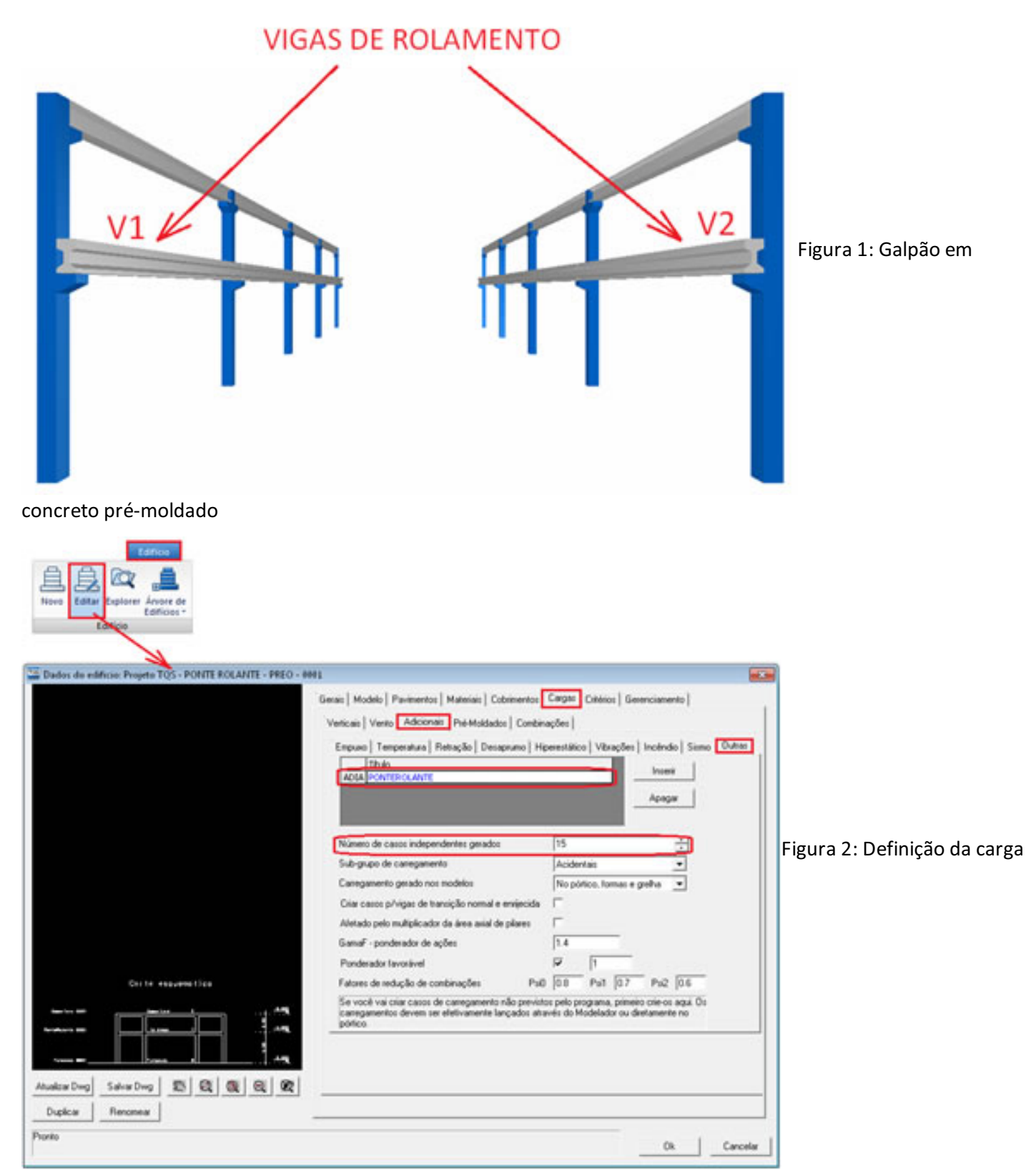

adicional PONTEROLANTE e dos casos independentes de carregamento.

A ponte rolante adotada possui quatro rodas e se apoia em duas vigas de rolamento (V1 e V2). A distância entre as rodas é de 3,60m e a carga máxima em cada roda é de 14,3tf. (Figura 3).

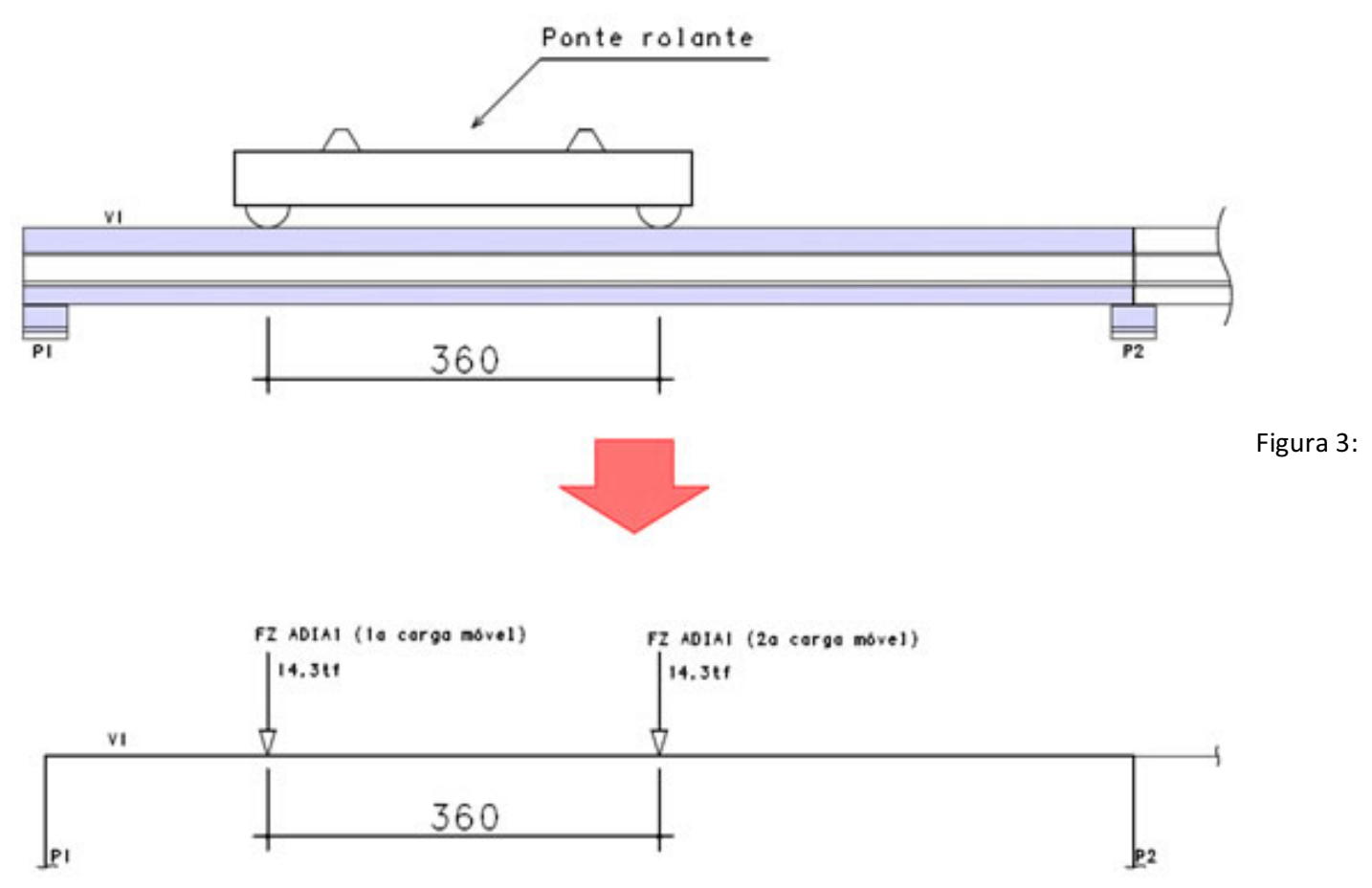

Esquema da ponte rolante sendo representada pelas correspondentes cargas verticais

Inicial

Assim, no Modelador Estrutural foram lançadas quatro cargas móveis (4 rodas), duas na viga V1 e duas na viga V2. Em todas as cargas móveis foi definido o valor de FZ igual a 14,3tf, tanto para o caso inicial (ADIA1) como para o final (ADIA15) (Figura4).

 $\Gamma$ inal

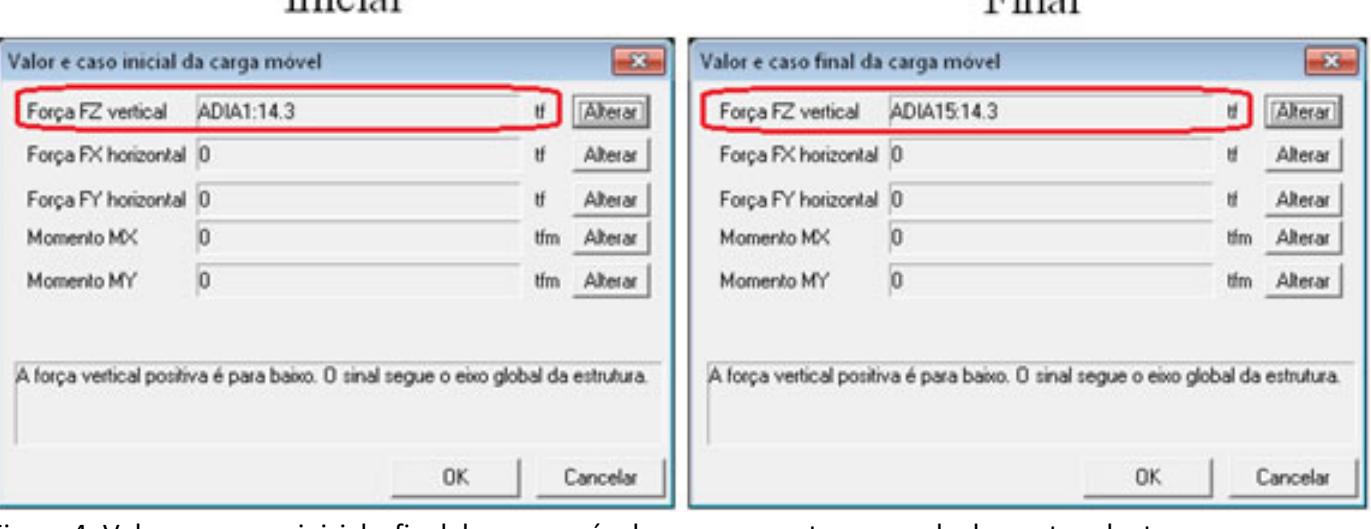

Figura 4: Valores e casos inicial e final da carga móvel que representa uma roda da ponte rolante

A Figura 5 apresenta o lançamento das cargas móveis na viga de rolamento V1. Em 5a, é lançada a primeira carga móvel. Em 5b, é lançada a segunda carga móvel. Em 5c é apresentada em detalhe a distância entre as cargas móveis dentro dos respectivos casos independentes (ADIA1, ADIA2,...), referentes às posições da ponte rolante.

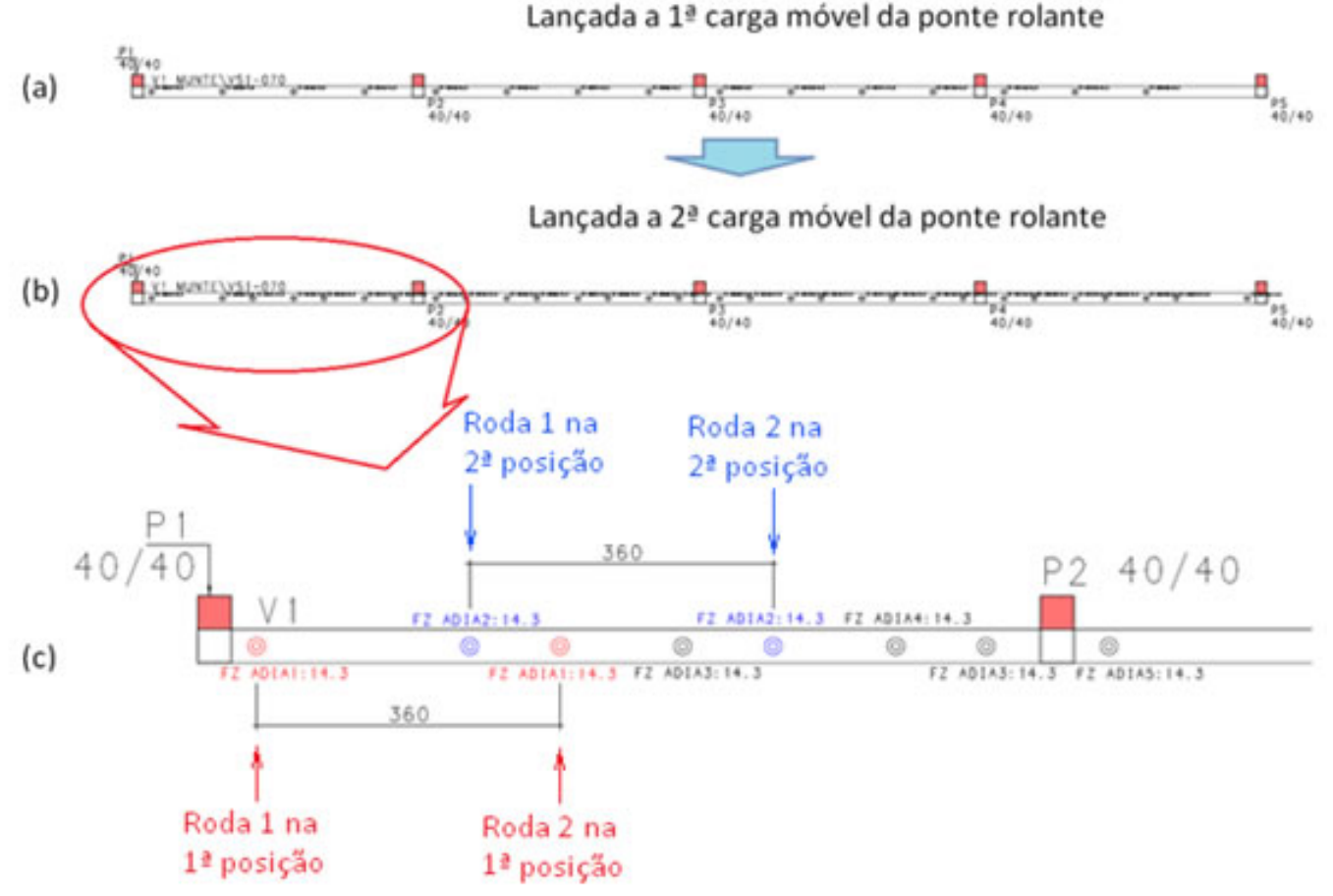

Figura 5: Lançamento das cargas móveis naviga de rolamento V1: (a) 1ª carga móvel - Roda 1; (b) 2ª carga móvel – Roda 2; (c) detalhe das cargas lançadas

O lançamento das cargas móveis na viga de rolamento V2 é análogo ao lançamento na viga V1.

Após o Processamento Global, podem-se visualizar os carregamentos e os diagramas de esforços solicitantes em Pórtico-TQS >> Visualizador de Pórtico >> Estado Limite Último.

As Figuras 6 e 7 apresentam a visualização dos carregamentos e dos respectivos diagramas de momento fletor (My) para os casos ADIA1 (PONTEROLANTE (1)) e ADIA9 (PONTEROLANTE (9)).

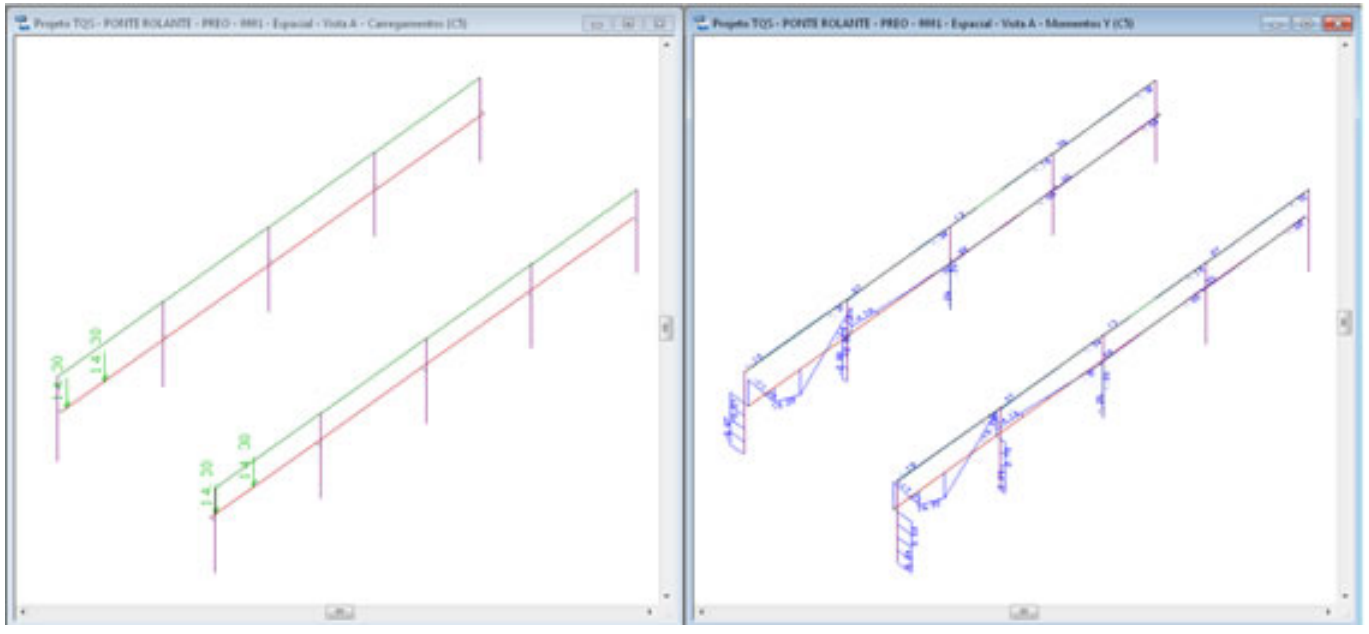

Figura 6: Carregamento e diagrama demomento fletor (My) no caso PONTEROLANTE(1) (ADIA1)

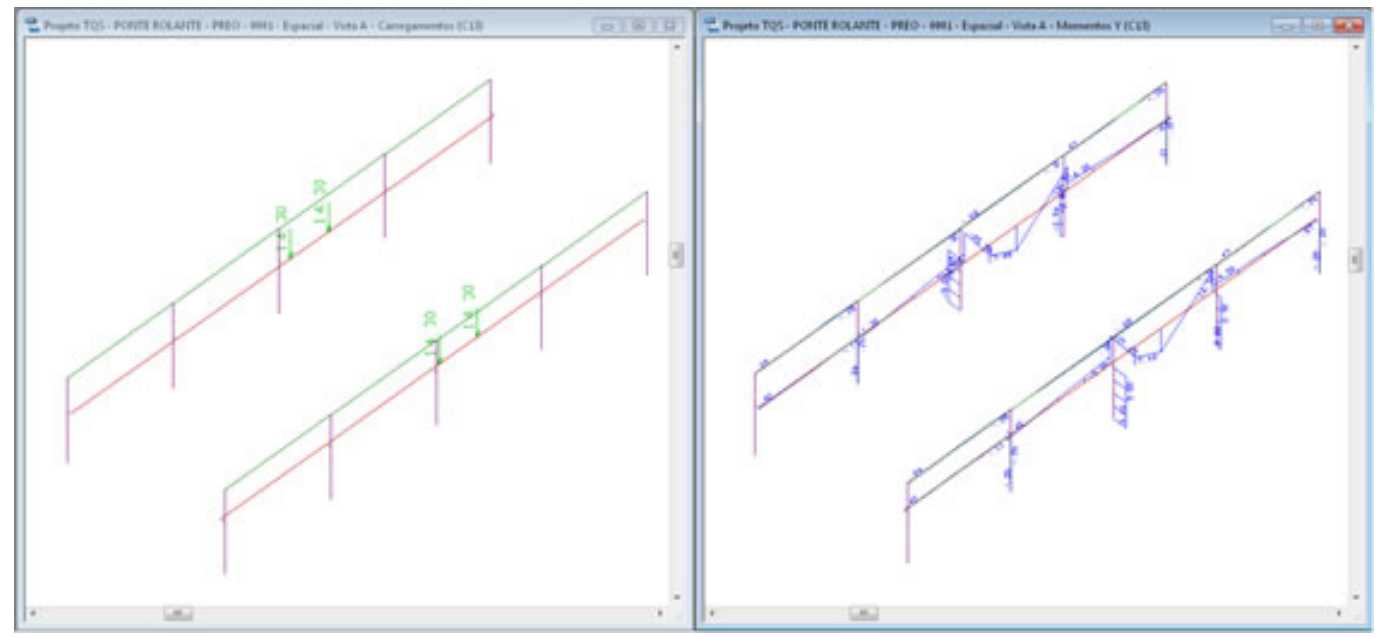

Figura 7: Carregamento e diagrama demomento fletor (My) no caso PONTEROLANTE(9) (ADIA9)

No exemplo apresentado, foi definida apenas a carga vertical da ponte rolante. Pela Figura 3, nota-se que é possível definir forças horizontais (FX e FY), as quais poderiam ser utilizadas para simular forças de frenagem e aceleração da ponte rolante e demais cargas longitudinais e transversais existentes.